# **Django-Rest-Durin**

*Release v1.0.0*

**Eshaan Bansal**

**Jan 20, 2022**

## **SETUP**

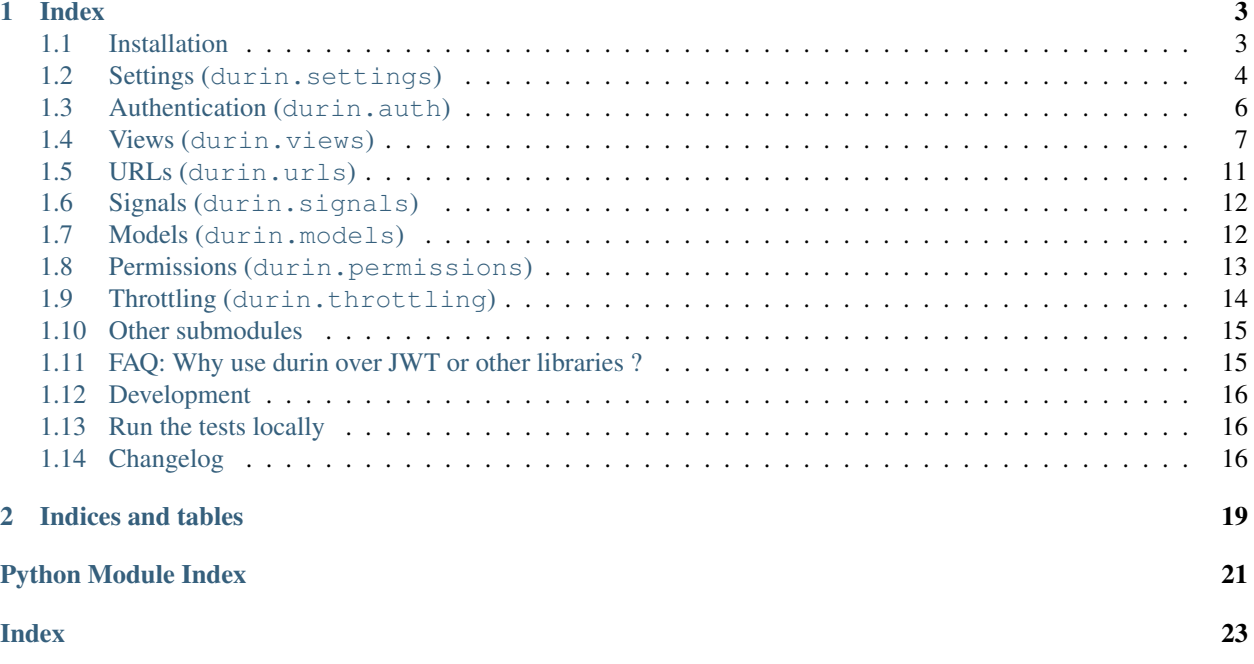

Per API client token authentication Module for [Django-REST-Framework](http://www.django-rest-framework.org/)

The idea is to provide one library that does token auth for multiple Web/CLI/Mobile API clients via one interface but allows different token configuration for each client.

Durin authentication is token based, similar to the TokenAuthentication built in to DRF. However, it adds some extra sauce:

- Durin allows multiple tokens per user. But only one token each user per API client.
- Each user token is associated with an API Client.
	- These API Clients ( $durin$ ,  $models$ ,  $Client$ ) are configurable via Django's Admin Interface.
	- Includes [Permission-enforcing](permissions.html) to allow only specific clients to make authenticated requests to certain APIViews or vice-a-versa.
	- Configure [Rate-Throttling](throttling.html) per User <-> Client pair.
- All Durin tokens have an expiration time. This expiration time can be different per API client.
- Durin provides an option for a logged in user to **remove all tokens** that the server has forcing him/her to re-authenticate for all API clients.
- Durin tokens can be renewed to get a fresh expiry.
- Durin provides a [durin.auth.CachedTokenAuthentication](#page-10-1) backend as well which uses memoization for faster look ups.
- Durin provides Session-Management features. Refer to [Session-Management-Views](views.html#session-management-views) i.e.,
	- REST view for an authenticated user to get list of sessions (in context of django-rest-durin, this means AuthToken instances) and revoke a session. Useful for pages like "View active browser sessions".
	- REST view for an authenticated user to get/create/delete token against a pre-defined client. Useful for pages like "Get API key" where a user can get an API key to be able to interact directly with your project's RESTful API using cURL or a custom client.

#### **CHAPTER**

### **ONE**

### **INDEX**

<span id="page-6-0"></span>Get started at *[Installation](#page-6-1)*.

### <span id="page-6-1"></span>**1.1 Installation**

### **1.1.1 Django Compatibility Matrix**

If your project uses an older verison of Django or Django Rest Framework, you can choose an older version of this project.

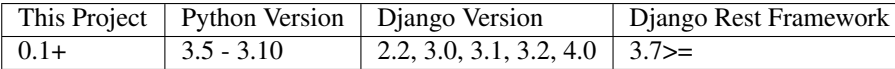

Make sure to use at least DRF 3.10 when using Django 3.0 or newer.

### **1.1.2 Install Durin**

Durin should be installed with pip:

```
$ pip install django-rest-durin
```
#### **1.1.3 Setup Durin**

• Add rest\_framework and durin to your INSTALLED\_APPS, remove rest\_framework. authtoken if you were using it.:

```
INSTALLED_APPS = (
  ...
  'rest_framework',
  'durin',
  ...
)
```
• Make Durin's [durin.auth.TokenAuthentication](#page-9-1) your default authentication class for django-restframework:

```
REST_FRAMEWORK = {
    'DEFAULT_AUTHENTICATION_CLASSES': ('durin.auth.TokenAuthentication',),
    ...
}
```
- Add the Durin's *[URLs \(durin.urls\)](#page-14-0)* patterns to your project.
- Customize Durin's *[Settings \(durin.settings\)](#page-7-0)* for your project.
- Apply the migrations for the models:

```
$ python manage.py migrate
```
Hint: To use the cache backend for faster lookups, see [durin.auth.CachedTokenAuthentication](#page-10-1).

## <span id="page-7-0"></span>**1.2 Settings (durin.settings)**

Settings in durin are handled in a similar way to the rest framework settings. All settings are namespaced in the 'REST\_DURIN' setting.

Example settings.py:

```
#...snip...
# These are the default values if none are set
from datetime import timedelta
from rest_framework.settings import api_settings
REST_DURIN = {
        "DEFAULT_TOKEN_TTL": timedelta(days=1),
        "TOKEN_CHARACTER_LENGTH": 64,
        "USER_SERIALIZER": None,
        "AUTH_HEADER_PREFIX": "Token",
        "EXPIRY_DATETIME_FORMAT": api_settings.DATETIME_FORMAT,
        "TOKEN_CACHE_TIMEOUT": 60,
        "REFRESH_TOKEN_ON_LOGIN": False,
        "AUTHTOKEN_SELECT_RELATED_LIST": ["user"],
        "API_ACCESS_CLIENT_NAME": None,
        "API_ACCESS_EXCLUDE_FROM_SESSIONS": False,
        "API_ACCESS_RESPONSE_INCLUDE_TOKEN": False,
}
#...snip...
```
#### **DEFAULT\_TOKEN\_TTL**

Default: timedelta(days=1)

This is how long a token can exist before it expires. Expired tokens are automatically removed from the system.

The setting should be set to an instance of datetime.timedelta.

Durin provides setting a different token Time To Live (token\_ttl) value per client object. So this is the default value the [durin.models.Client](#page-15-2) model uses incase a custom value wasn't specified.

Warning: setting a 0 or negative timedelta will create tokens that instantly expire, the system will not prevent you setting this.

#### **TOKEN\_CHARACTER\_LENGTH**

Default: 64

<span id="page-8-0"></span>This is the length of the token that will be sent to the client. This shouldn't need changing.

#### **USER\_SERIALIZER**

Default: None

This is the reference to the class used to serialize the User objects when succesfully returning from  $durin$ . views. LoginView. The default is durin. serializers. UserSerializer.

#### **AUTH\_HEADER\_PREFIX**

Default: "Token"

This is the Authorization header value prefix.

#### **EXPIRY\_DATETIME\_FORMAT**

Default: [DATETIME\\_FORMAT](https://www.django-rest-framework.org/api-guide/settings/#date-and-time-formatting) (of Django REST framework)

This is the expiry datetime format returned in the login and refresh views.

May be any of None, iso-8601 or a Python stritime format string.

#### **TOKEN\_CACHE\_TIMEOUT**

Default: 60

This is the cache timeout (in seconds) used by django-memoize in case you are using  $durin.auth$ . [CachedTokenAuthentication](#page-10-1) backend in your app.

#### **REFRESH\_TOKEN\_ON\_LOGIN**

Default: False

When a request is made to the  $durin.views.LoginView$ . One of two things happen:

- 1. Token instance for a particular user-client pair already exists.
- 2. A new token instance is generated for the provided user-client pair.

In the first case, the already existing token is sent in response. So this setting if set to True should extend the expiry time of the token by it's durin.models. Client token\_ttl everytime login happens.

#### **AUTHTOKEN\_SELECT\_RELATED\_LIST**

Default: ["user"]

This is passed as an argument to select\_related when the [durin.auth.TokenAuthentication](#page-9-1) class fetches the [durin.models.AuthToken](#page-15-3) instance. For example,

AuthToken.objects.select\_related(\*AUTHTOKEN\_SELECT\_RELATED\_LIST).get(token=token\_ ˓<sup>→</sup>string)

Otherwise, set to a falsy value such as None or False to not use select related.

Hint: Refer to [Django's select\\_related docs](https://docs.djangoproject.com/en/3.2/ref/models/querysets/#select-related) to see how this can boost performance by reducing number of SQL queries made.

#### **API\_ACCESS\_CLIENT\_NAME**

Default: None

There may be an use-case where you want to issue API keys to your users so they can call your RESTful API using cURL or a custom client.

Set this setting to the ``name` of the specific [durin.models.Client](#page-15-2) instance to issue these API keys against.

Note: The durin. views. APIAccessTokenView view allows management of this.

#### <span id="page-9-2"></span>**API\_ACCESS\_EXCLUDE\_FROM\_SESSIONS**

Default: False

If set to True, the AuthToken instance for the specifc API\_ACCESS\_CLIENT\_NAME's *Client`* instance will be excluded from the overall "Sessions List" (GET /api/sessions/) response.

This is useful because you may want the view to list only the "browser sessions".

#### **API\_ACCESS\_RESPONSE\_INCLUDE\_TOKEN**

Default: False

If set to False, the token field would be omitted from the [durin.views.APIAccessTokenView](#page-14-1) view's (GET /api/apiaccess/) response.

In case of POST request, the token field is always included despite of this setting.

### <span id="page-9-0"></span>**1.3 Authentication (durin.auth)**

Durin provides one TokenAuthentication backend and CachedTokenAuthentication which uses memoization for faster look ups.

### **1.3.1 TokenAuthentication**

#### <span id="page-9-1"></span>**class** durin.auth.**TokenAuthentication**

Bases: rest\_framework.authentication.BaseAuthentication

This authentication scheme uses Durin's [durin.models.AuthToken](#page-15-3) for authentication.

Similar to [DRF's authentication system,](http://www.django-rest-framework.org/api-guide/authentication/) it overrides it a bit to accomodate that tokens can be expired.

If successful,

- request.user will be a django User instance
- request.auth will be an AuthToken instance

Durin tokens should be generated using the provided views. Any APIView or ViewSet can be accessed using these tokens by adding TokenAuthentication to the View's authentication\_classes. To authenticate, the Authorization header should be set on the request, like:

Authorization: Token adee69d0e4bbdc6e4m9836F45E23A325

Note: The prefix can be configured by setting the REST\_DURIN ["AUTH\_HEADER\_PREFIX"] [\(ref\)](settings.html#AUTH_HEADER_PREFIX).

Example Usage:

```
from rest_framework.permissions import IsAuthenticated
from rest_framework.response import Response
from rest_framework.views import APIView
from durin.auth import TokenAuthentication
class ExampleView(APIView):
   authentication classes = (TokenAuthentication, )permission_classes = (IsAuthenticated,)
    def get(self, request, *args, **kwargs):
        content = {
```
(continues on next page)

(continued from previous page)

```
'foo': 'bar'
}
return Response(content)
```
Tokens expire after a preset time. See [settings.DEFAULT\\_TOKEN\\_TTL.](settings.html#DEFAULT_TOKEN_TTL)

#### **1.3.2 CachedTokenAuthentication**

```
class durin.auth.CachedTokenAuthentication
```
Bases: [durin.auth.TokenAuthentication](#page-9-1)

Similar to TokenAuthentication but uses [django-cache-memoize](https://github.com/peterbe/django-cache-memoize) as cache backend for faster lookups.

The cache timeout is configurable by setting the REST\_DURIN["TOKEN\_CACHE\_TIMEOUT"] under your app's settings.py.

#### How To Enable:

1. Install django-cache-memoize

pip install django-cache-memoize

2. Then you need to use CachedTokenAuthentication instead of TokenAuthentication.

#### **1.3.3 Global usage on all views**

You can activate Durin's [durin.auth.TokenAuthentication](#page-9-1) or [durin.](#page-10-1) [auth.CachedTokenAuthentication](#page-10-1) on all your views by adding it to REST\_FRAMEWORK["DEFAULT\_AUTHENTICATION\_CLASSES"] under your app's settings.py. Make sure to not use both of these together.

Warning: If you use *Token Authentication* in production you must ensure that your API is only available over HTTPS (SSL).

### <span id="page-10-0"></span>**1.4 Views (durin.views)**

Durin provides four views that handle token management for you. And two additional views to allow sessions management.

### <span id="page-11-1"></span>**1.4.1 Auth Management Views**

#### **LoginView**

```
class durin.views.LoginView(**kwargs)
     Bases: rest_framework.views.APIView
     Durin's Login View.
     This view will return a JSON response when valid username, password and (if not overwritten) client
     fields are POSTed to the view using form data or JSON.
     It uses the default serializer provided by Django-Rest-Framework (rest_framework.authtoken.
     serializers.AuthTokenSerializer) to validate the user credentials.
     It is possible to customize LoginView behaviour by overriding the following helper methods:
     static format_expiry_datetime(expiry: datetime.datetime) → str
         To format the expiry datetime object at your convenience.
     get_client_obj(request) → durin.models.Client
         durin.models.Client object.
         :raises rest_framework.exceptions.ValidationError
     get_context()
         to change the context passed to the UserSerializer.
     get_post_response_data(request, token_obj: durin.models.AuthToken) → dict
         Override this to return a fully customized payload.
     get_token_obj(request, client: durin.models.Client) → durin.models.AuthToken
         durin.models.AuthToken object.
     get_user_serializer_class()
         To change the class used for serializing the user.
     renew token (request, token:durin.models.AuthToken) \rightarrow None
         How to renew the token instance in case settings.REFRESH_TOKEN_ON_LOGIN is set to True.
```
#### **Response Data and User Serialization**

When the endpoint authenticates a request, a JSON object will be returned containing the token as a string,  $\exp i \gamma$ as a timestamp for when the token expires.

This is because USER\_SERIALIZER setting is None by default.

If you wish to return custom data upon successful authentication like first\_name, last\_name, and username then the included UserSerializer class can be used inside REST DURIN settings by adding [durin.](#page-18-2) [serializers.UserSerializer](#page-18-2).

Obviously, if your app uses a custom user model that does not have these fields, a custom serializer must be used.

#### <span id="page-12-1"></span>**Client Configuration**

In most cases, you would want to customize how the login view gets the client object to associate with the token. By default, it is the client attribute in POSTed request body. Here's an example snippet of how you can override this behaviour:

```
### views.py:
from durin.models import Client as APIClient
from durin.views import LoginView as DurinLoginView
class LoginView(DurinLoginView):
    @staticmethod
    def get_client_obj(request):
        # get the client's name from a request header
        client_name = request.META.get("X-my-personal-header", None)
        if not client_name:
           raise ParseError("No client specified.", status.HTTP_400_BAD_REQUEST)
        return APIClient.objects.get_or_create(name=client_name)
### urls.py:
from durin import views as durin_views
from yourapp.views import LoginView
urlpatterns = [
   url(r'login/', LoginView.as_view(), name='durin_login'),
   url(r'refresh/', durin_views.RefreshView.as_view(), name='durin_refresh'),
   url(r'logout/', durin_views.LogoutView.as_view(), name='durin_logout'),
    url(r'logoutall/', durin_views.LogoutAllView.as_view(), name='durin_logoutall'),
]
```
#### **RefreshView**

```
class durin.views.RefreshView(**kwargs)
    Bases: rest_framework.views.APIView
```
Durin's Refresh View

This view accepts only a post request with an empty body. It responds to Durin Token Authentication. On a successful request,

- 1. The given token's expiry is extended by it's associated [durin.models.Client.token\\_ttl](#page-16-1) duration and a JSON object will be returned containing a single expiry key as the new timestamp for when the token expires.
- 2. [durin.signals.token\\_renewed\(\)](#page-15-4) is called.

```
static format_expiry_datetime(expiry: datetime.datetime) → str
    To format the expiry datetime object at your convenience.
```

```
renew_token(request, token: durin.models.AuthToken) → datetime.datetime
     How to renew the token instance.
```
#### <span id="page-13-1"></span>**LogoutView**

```
class durin.views.LogoutView(**kwargs)
    Bases: rest_framework.views.APIView
```
Durin's Logout View.

This view accepts only a post request with an empty body. It responds to Durin Token Authentication. On a successful request,

- 1. The token used to authenticate is deleted from the database and can no longer be used to authenticate.
- 2. django.contrib.auth.signals.user\_logged\_out() is called.

Returns 204 (No content)

#### **LogoutAllView**

```
class durin.views.LogoutAllView(**kwargs)
```
Bases: rest\_framework.views.APIView

Durin's LogoutAllView.

This view accepts only a post request with an empty body. It responds to Durin Token Authentication. On a successful request,

- 1. The token used to authenticate, and all other tokens registered to the same User account, are deleted from the system and can no longer be used to authenticate.
- 2. django.contrib.auth.signals.user\_logged\_out() is called.

Returns 204 (No content)

Note: It is not recommended to alter the Logout views. They are designed specifically for token management, and to respond to durin authentication. Modified forms of the class may cause unpredictable results.

#### **1.4.2 Session Management Views**

#### **TokenSessionsViewSet**

```
class durin.views.TokenSessionsViewSet(**kwargs)
```
Bases: rest\_framework.mixins.ListModelMixin, rest\_framework.mixins. DestroyModelMixin, rest\_framework.viewsets.GenericViewSet

Durin's TokenSessionsViewSet.

- Returns list of active sessions of authed user.
- Only list() and delete() operations.

New in version 1.0.0.

#### <span id="page-14-2"></span>**APIAccessTokenView**

```
class durin.views.APIAccessTokenView(**kwargs)
    Bases: rest_framework.views.APIView
```
Durin's APIAccessTokenView.

- GET -> get token-client pair info
- POST -> create and get token-client pair info
- DELETE -> delete existing API access token

New in version 1.0.0.

### <span id="page-14-0"></span>**1.5 URLs (durin.urls)**

Durin provides a URL config ready with its 6 default views routed.

This can easily be included in your url config:

```
\lceil urlpatterns = \lceil
```

```
2 \#...snip...
3 re_path(r'api/auth/', include('durin.urls'))
4 \quad \# \dots snip \dots5 \mid]
```
Note: It is important to use the string syntax and not try to import durin.urls, as the reference to the User model will cause the app to fail at import time.

The views would then accessible as:

- /api/auth/login -> LoginView
- /api/auth/refresh RefreshView
- /api/auth/logout -> LogoutView
- /api/auth/logoutall -> LogoutAllView
- /api/auth/sessions -> TokenSessionsViewSet
- /api/auth/apiaccess -> APIAccessTokenView

they can also be looked up by name:

```
from rest_framework import reverse
reverse('durin_login')
reverse('durin_logout')
reverse('durin_refresh')
reverse('durin_logoutall')
reverse('durin_tokensessions-list')
reverse('durin_apiaccess')
```
## <span id="page-15-7"></span><span id="page-15-0"></span>**1.6 Signals (durin.signals)**

Durin provides 2 custom signals that can be subscribed to the same way as done for [Django's Inbuilt Signals.](https://docs.djangoproject.com/en/3.1/topics/signals/)

#### **1.6.1 token\_expired**

durin.signals.**token\_expired = <django.dispatch.dispatcher.Signal object>** When a token is expired and deleted.

providing\_args=["username", "source"]

#### <span id="page-15-6"></span>**1.6.2 token\_renewed**

<span id="page-15-4"></span>durin.signals.**token\_renewed = <django.dispatch.dispatcher.Signal object>** When a token is renewed by either [durin.views.LoginView](#page-11-0) or [durin.views.RefreshView](#page-12-0).

providing\_args=["request", "new\_expiry"]

## <span id="page-15-1"></span>**1.7 Models (durin.models)**

#### <span id="page-15-3"></span>**class** durin.models.**AuthToken**(*\*args*, *\*\*kwargs*)

Token model with a unique constraint on User <-> Client relationship.

**client**

[Client](#page-15-2) ForeignKey

#### **created**

Created time

#### **property expires\_in**

Dynamic property that gives the  $expiry$  attribute in human readable string format.

Uses [humanize package.](https://github.com/jmoiron/humanize)

#### <span id="page-15-5"></span>**expiry**

Expiry time

#### **property has\_expired**

Dynamic property that returns True if token has expired, otherwise False.

#### **renew token** (*request=None*)  $\rightarrow$  datetime.datetime

Utility function to renew the token.

Updates the [expiry](#page-15-5) attribute by Client.token\_ttl.

#### **token**

Token string

#### <span id="page-15-2"></span>**user**

User ForeignKey

```
class durin.models.Client(*args, **kwargs)
```
Identifier to represent any API client/browser that consumes your RESTful API.

See example\_project.models.ClientSettings if you wish to extend this model per your convenience.

#### **name**

A unique identification name for the client.

#### **throttle\_rate**

Throttle rate for requests authed with this client.

Format: number\_of\_requests/period where period should be one of: *('s', 'm', 'h', 'd')*. (same format as DRF's throttle rates)

Example: 100/h implies 100 requests each hour.

New in version 0.2.

#### <span id="page-16-1"></span>**token\_ttl**

Token Time To Live (TTL) in timedelta. Format: DAYS HH:MM: SS.

### <span id="page-16-0"></span>**1.8 Permissions (durin.permissions)**

Durin provides two *abstract* permission classes which make use of the [durin.models.Client](#page-15-2) model it offers.

You will need to subclass them and modify the allowed\_clients\_name or disallowed\_clients\_name property per your wish.

Then you may use them the same way as other [DRF permissions](https://www.django-rest-framework.org/api-guide/permissions/) or activate them on all your views by adding them to REST\_FRAMEWORK["DEFAULT\_PERMISSION\_CLASSES"] under your app's settings.py

#### **1.8.1 AllowSpecificClients**

```
class durin.permissions.AllowSpecificClients
    Bases: rest_framework.permissions.BasePermission
```
Allows access to only specific clients.

Should be used along with *[Authentication \(durin.auth\)](#page-9-0)*.

**allowed\_clients\_name = ()** Include names of allowed clients to allowed\_clients\_name.

**has\_permission**(*request*, *view*) Return *True* if permission is granted, *False* otherwise.

#### <span id="page-17-2"></span>**1.8.2 DisallowSpecificClients**

```
class durin.permissions.DisallowSpecificClients
     Bases: rest_framework.permissions.BasePermission
     Restrict specific clients from making requests.
     Should be used along with Authentication (durin.auth).
     disallowed_clients_name = ()
         Include names of disallowed clients to disallowed_clients_name.
```

```
has_permission(request, view)
     Return True if permission is granted, False otherwise.
```
## <span id="page-17-0"></span>**1.9 Throttling (durin.throttling)**

Durin provides a throttling class which make use of the  $durin$ . models. Client model it offers.

Usage is the same way as other [DRF throttling classes.](https://django-rest-framework.org/api-guide/throttling/)

Example settings.py:

```
#...snip...
REST_FRAMEWORK = {
    "DEFAULT_THROTTLE_CLASSES": ["durin.throttling.UserClientRateThrottle"],
    "DEFAULT_THROTTLE_RATES": {"user_per_client": "10/min"},
}
#...snip...
```
#### **"user\_per\_client"**

default scope for the [UserClientRateThrottle](#page-17-1) class.

The rate defined here serves as the default rate incase the throttle rate field on [durin.models.](#page-15-2) [Client](#page-15-2) is null.

### **1.9.1 UserClientRateThrottle**

```
class durin.throttling.UserClientRateThrottle
```
Bases: rest\_framework.throttling.UserRateThrottle

Throttles requests by identifying the *authed* user-client pair.

This is useful if you want to define different user throttle rates per  $durin.models$ . Client instance.

New in version 0.2.

```
allow_request(request, view)
```
The rate is set here because we need access to request object which is not available inside get\_rate().

```
cache_format = 'throttle_%(scope)s_%(ident)s'
    Same as the default
```

```
get_cache_key(request, view) → str
```
Should return a unique cache-key which can be used for throttling. Must be overridden.

May return *None* if the request should not be throttled.

```
scope = 'user_per_client'
    Scope for this throttle
```

```
static validate_client_throttle_rate(rate)
  durin.models.Client.
```
*For internal use only.*

## <span id="page-18-0"></span>**1.10 Other submodules**

Note: If you are looking for information on a specific function, class or method, this part of the documentation is for you.

#### <span id="page-18-3"></span>**1.10.1 durin.admin module**

```
class durin.admin.AuthTokenAdmin(model, admin_site)
    Django's ModelAdmin for AuthToken.
```
In most cases, you would want to override this to make AuthTokenAdmin.raw\_id\_fields = ("user",)

```
class durin.admin.ClientAdmin(model, admin_site)
    Django's ModelAdmin for Client model.
```
#### <span id="page-18-4"></span>**1.10.2 durin.serializers module**

```
class durin.serializers.APIAccessTokenSerializer(*args, **kwargs)
    Used in durin.views.APIAccessTokenView.
```
New in version 1.0.0.

```
class durin.serializers.TokenSessionsSerializer(*args, **kwargs)
    Used in durin.views.TokenSessionsViewSet.
```
New in version 1.0.0.

```
class durin.serializers.UserSerializer(*args, **kwargs)
```
## <span id="page-18-1"></span>**1.11 FAQ: Why use durin over JWT or other libraries ?**

Good question.

Authentication is tricky. There are many libraries available for DRF which provide token authentication. I've personally used [drf-simplejwt](https://django-rest-framework-simplejwt.readthedocs.io/) and [django-rest-knox](http://james1345.github.io/django-rest-knox/) and they are both great at their *implementation*.

#### So why would you want to use Django-Rest-Durin ?

Here are a few use cases which I needed (and why it lead me to create durin) and might help you make a better decision too,

• If you'd like to use Django's Admin interface to manage the different clients which consume your API.

- If you want the token expiration to be dependent on what API client it is meant for. For example, you might want to create tokens which never expire for a Command Line Client but want a shorter expiry for a JavaScript (web) client.
- If you want to limit number of tokens allowed per user.
- If you'd like to refresh token expiry without changing token key.
- If you or your organization are interested in Client Level Analytics such as keeping track of which user uses what client the most, etc.
- If you want to restrict certian APIView or Viewsets to allow authenticated requests from only specific clients of your choice.

.... and more. Make a PR on GitHub to tell us what you use durin for!

## <span id="page-19-0"></span>**1.12 Development**

If you would like to contribute to django-rest-durin, you can clone the [repository](https://github.com/Eshaan7/django-rest-durin) from GitHub.

git clone https://github.com/Eshaan7/django-rest-durin

Extra dependencies required during testing or development can be installed with:

pip install django-rest-durin[dev]

Before committing your changes with git or pushing them to remote, please run the following:

bash pre-commit.sh

## <span id="page-19-1"></span>**1.13 Run the tests locally**

If you need to debug a test locally and if you have [docker](https://www.docker.com/) installed:

simply run the ./docker-run-tests.sh script and it will run the test suite in every Python / Django versions.

You could also simply run regular  $\text{to} \times \text{in}$  the root folder as well, but that would make testing the matrix of Python / Django versions a bit more tricky.

## <span id="page-19-2"></span>**1.14 Changelog**

#### **1.14.1 v1.0.0**

Note: If in your urls.py you have a url pattern with include("durin.urls")), then 2 new URL paths apiaccess/ and sessions/ will get added to your project if you upgrade to this version.

If you do not wish to have these new views, remove the above include statement and refer to [durin/urls.py](https://github.com/Eshaan7/django-rest-durin/blob/main/durin/urls.py) on how to define the URL patterns selectively for the views you want.

Features:

• Session Management serializers and views. (Issue [19\)](https://github.com/Eshaan7/django-rest-durin/issues/19)

Refer to [Session-Management-Views](views.html#session-management-views) i.e.,

- REST view for an authenticated user to get list of sessions (in context of django-rest-durin, this means AuthToken instances) and revoke a session. Useful for pages like "View active browser sessions".
- REST view for an authenticated user to get/create/delete token against a pre-defined client. Useful for pages like "Get API key" where a user can get an API key to be able to interact directly with your project's RESTful API using cURL or a custom client.

#### **1.14.2 v0.4.0**

#### Breaking Changes:

• Remove the hard-coding of authentication\_classes, permission\_classes variables in *[Views](#page-10-0) [\(durin.views\)](#page-10-0)*. Meaning they will now use the defaults set under REST\_FRAMEWORK in settings.py.

#### Other:

- Support for Python 3.10. Enable CI tests for same.
- Support for Django 4.0. Enable CI tests for same.

#### **1.14.3 v0.3.0**

#### Features:

• [AUTHTOKEN\\_SELECT\\_RELATED\\_LIST](settings.html#AUTHTOKEN_SELECT_RELATED_LIST) setting to enable performance optimization. (Issue [16\)](https://github.com/Eshaan7/django-rest-durin/issues/16)

#### Other:

- More advanced use-cases in [example\\_project/permissions.py.](https://github.com/Eshaan7/django-rest-durin/blob/main/example_project/permissions.py)
- Test cases now cover the *[Permissions \(durin.permissions\)](#page-16-0)*.

#### **1.14.4 v0.2.0**

#### Breaking Changes:

- Replace django-memoize with django-cache-memoize package. Refer to updated [durin.auth.](#page-10-1) [CachedTokenAuthentication](#page-10-1). (Issue [13\)](https://github.com/Eshaan7/django-rest-durin/issues/13)
- Update arguments passed to durin's signals and remove providing\_args argument (Django [deprecation](https://docs.djangoproject.com/en/dev/internals/deprecation/#deprecation-removed-in-4-0) [notice\)](https://docs.djangoproject.com/en/dev/internals/deprecation/#deprecation-removed-in-4-0). Please see updated *[Signals \(durin.signals\)](#page-15-0)*.
- The get\_client\_obj, get\_token\_obj and renew\_token member methods of [durin.views.](#page-11-0) [LoginView](#page-11-0) are no longer staticmethod or classmethod.

#### Features:

- [durin.throttling.UserClientRateThrottle](#page-17-1) throttle class. (Issue [9\)](https://github.com/Eshaan7/django-rest-durin/issues/9)
- ClientSettings model in example project. (Issue [14\)](https://github.com/Eshaan7/django-rest-durin/issues/14)
- renew\_token method on [durin.views.RefreshView](#page-12-0) to enable easier extensibility.

#### Bug Fixes:

- Fix bug in AuthTokenAdminView ("save and continue editing" button was not working).
- Exception handling was missing in get\_client\_obj member method of [durin.views.LoginView](#page-11-0).

#### Other:

- Enable CI tests for Django 3.2.
- Better document models.py and categorize modules in documentation.

### **1.14.5 v0.1.0**

• Initial release

### **CHAPTER**

**TWO**

## **INDICES AND TABLES**

- <span id="page-22-0"></span>• genindex
- modindex

## **PYTHON MODULE INDEX**

## <span id="page-24-0"></span>d

durin.admin, [15](#page-18-3) durin.models, [12](#page-15-1) durin.permissions, [13](#page-16-0) durin.serializers, [15](#page-18-4) durin.signals, [12](#page-15-6) durin.throttling, [14](#page-17-0)

## **INDEX**

## <span id="page-26-0"></span>A

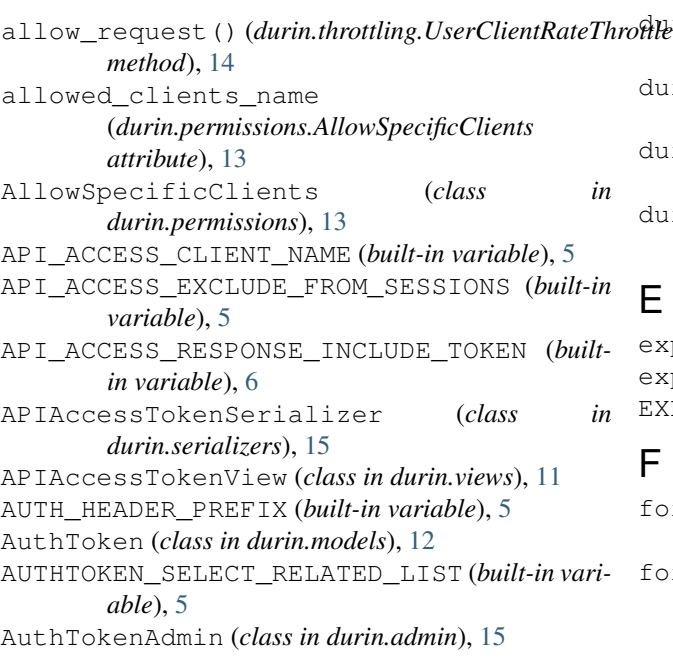

## $\mathcal{C}$

```
attribute), 14
CachedTokenAuthentication (class
        durin.auth), 7
Client (class in durin.models), 12
client (durin.models.AuthToken attribute), 12
ClientAdmin (class in durin.admin), 15
created (durin.models.AuthToken attribute), 12
```
## D

```
DEFAULT_TOKEN_TTL (built-in variable), 4
disallowed_clients_name
        (durin.permissions.DisallowSpecificClients
       attribute), 14
DisallowSpecificClients (class in
        durin.permissions), 14
durin.admin
   module, 15
durin.models
```
![](_page_26_Picture_466.jpeg)

### E

```
expires_in() (durin.models.AuthToken property), 12
expiry (durin.models.AuthToken attribute), 12
EXPIRY_DATETIME_FORMAT (built-in variable), 5
```
### F

```
format_expiry_datetime()
        (durin.views.LoginView static method), 8
format_expiry_datetime()
        (durin.views.RefreshView static method),
        9
```
## G

```
cache_format (durin.throttling.UserClientRateThrottle
get_cache_key() (durin.throttling.UserClientRateThrottle
                                                          method), 14
                                              get_client_obj() (durin.views.LoginView method),
                                                          8
                                                  get_context() (durin.views.LoginView method), 8
                                                  get_post_response_data()
                                                          (durin.views.LoginView method), 8
                                                  get_token_obj() (durin.views.LoginView method),
                                                          8
                                                  get_user_serializer_class()
                                                          (durin.views.LoginView method), 8
```
## H

```
has_expired() (durin.models.AuthToken property),
         12
has_permission() (durin.permissions.AllowSpecificClients
        method), 13
has_permission() (durin.permissions.DisallowSpecificClients
        method), 14
```
## L

LoginView (*class in durin.views*), [8](#page-11-1) LogoutAllView (*class in durin.views*), [10](#page-13-1) LogoutView (*class in durin.views*), [10](#page-13-1)

## M

```
module
    durin.admin
, 15
    durin.models
, 12
    durin.permissions
, 13
    durin.serializers
, 15
    durin.signals
, 12
    durin.throttling
, 14
```
## N

name (*durin.models.Client attribute*), [13](#page-16-2)

## R

REFRESH\_TOKEN\_ON\_LOGIN (*built-in variable*), [5](#page-8-0) RefreshView (*class in durin.views*), [9](#page-12-1) renew\_token() (*durin.models.AuthToken method*), [12](#page-15-7) renew\_token() (*durin.views.LoginView method*), [8](#page-11-1) renew\_token() (*durin.views.RefreshView method*), [9](#page-12-1)

## S

scope (*durin.throttling.UserClientRateThrottle attribute*), [15](#page-18-5)

## T

```
throttle_rate
(durin.models.Client attribute), 13
token
(durin.models.AuthToken attribute), 12
TOKEN_CACHE_TIMEOUT
(built-in variable),
5
TOKEN_CHARACTER_LENGTH
(built-in variable),
4
token_expired
(in module durin.signals), 12
token_renewed
(in module durin.signals), 12
token_ttl
(durin.models.Client attribute), 13
TokenAuthentication
(class in durin.auth),
6
TokenSessionsSerializer
                                    (class in
        durin.serializers), 15
TokenSessionsViewSet
(class in durin.views), 10
```
## U

user (*durin.models.AuthToken attribute*), [12](#page-15-7) USER\_SERIALIZER (*built-in variable*), [5](#page-8-0) UserClientRateThrottle (*class in durin.throttling*), [14](#page-17-2) UserSerializer (*class in durin.serializers*), [15](#page-18-5)

## V

validate\_client\_throttle\_rate() (*durin.throttling.UserClientRateThrottle static method*), [15](#page-18-5)